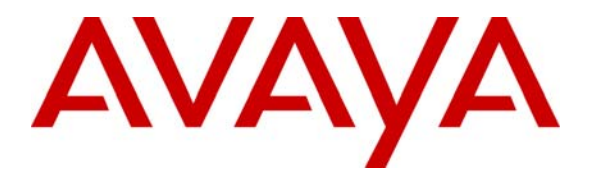

**Avaya Solution & Interoperability Test Lab** 

# **Application Notes for Extreme Networks Summit X450-24T with Avaya C363T-PWR Stackable Switch in an Avaya IP Telephony Infrastructure - Issue 1.0**

### **Abstract**

These Application Notes present a sample configuration for using an Extreme Networks Summit X450-24T and an Avaya C363T-PWR Stackable Switch in an Avaya IP Telephony Infrastructure. The objective of the test was to evaluate interoperability of the products. Compliance testing emphasis was on Quality of Service. All test cases were completed successfully. Information in these Application Notes has been obtained through compliance testing and additional technical discussions. Testing was conducted via the Developer*Connection* Program at the Avaya Solution and Interoperability Test Lab.

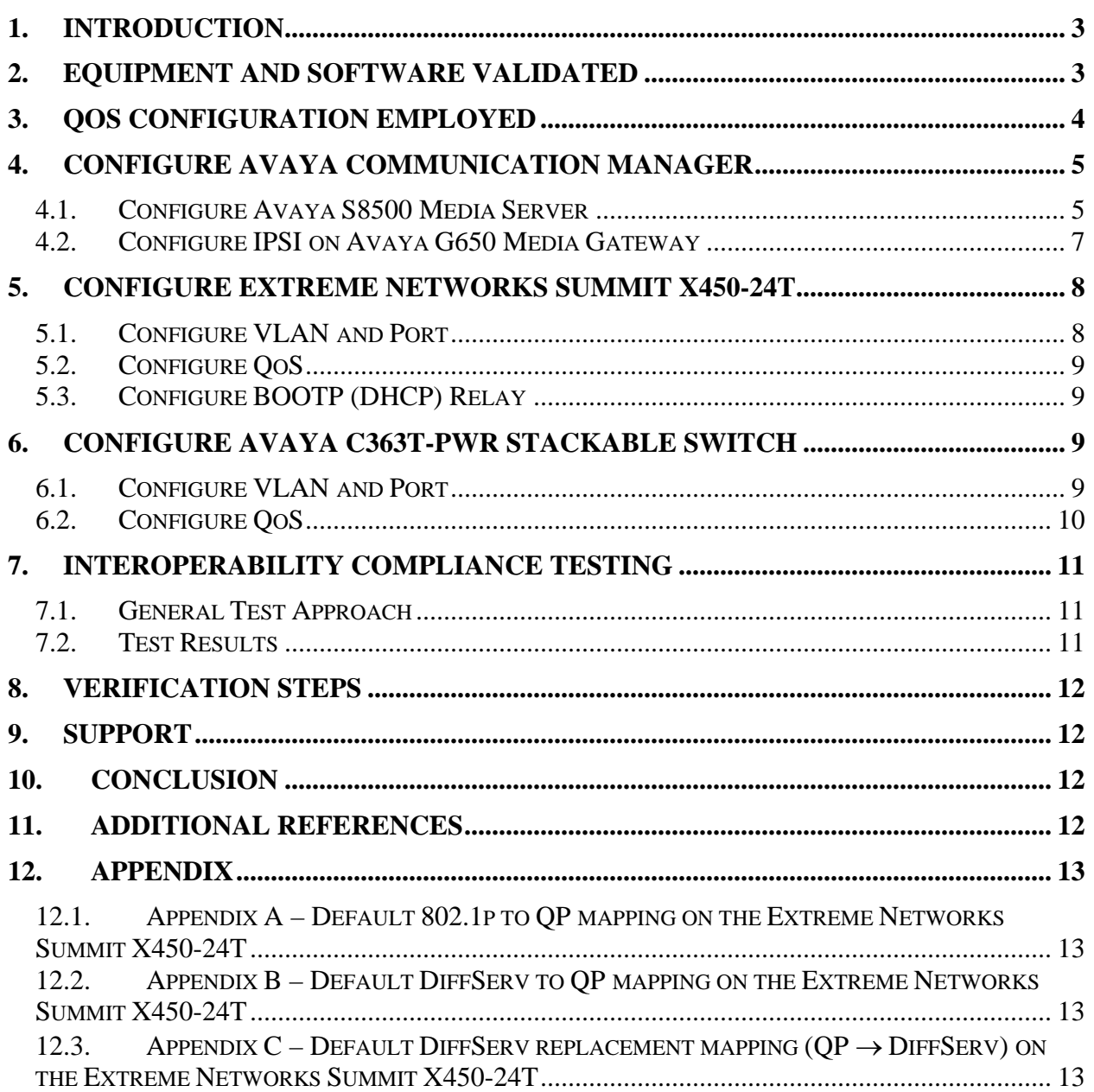

## <span id="page-2-0"></span>**1. Introduction**

These Application Notes present a sample configuration for using an Extreme Networks Summit X450-24T and an Avaya C363T-PWR Stackable Switch in an Avaya IP Telephony Infrastructure. Compliance testing emphasis was on Quality of Service (QoS).

The network diagram in **Figure 1** shows the Avaya S8500 Media Server, Avaya G650 Media Gateway, Avaya 4620SW IP Telephone and a DHCP server connected to the Extreme Networks Summit X450-24T. The Avaya IP Office 412, Avaya IP Office Manager PC and Avaya 4620SW IP Telephone are connected to the Avaya C363T-PWR Stackable Switch. The Summit X450-24T and the Avaya C363T-PWR are connected through a [100 Base-T] link set up as an 802.1Q trunk. An IP trunk is configured between Avaya Communication Manager and the Avaya IP Office. The voice and data traffic were separated onto different VLANs.

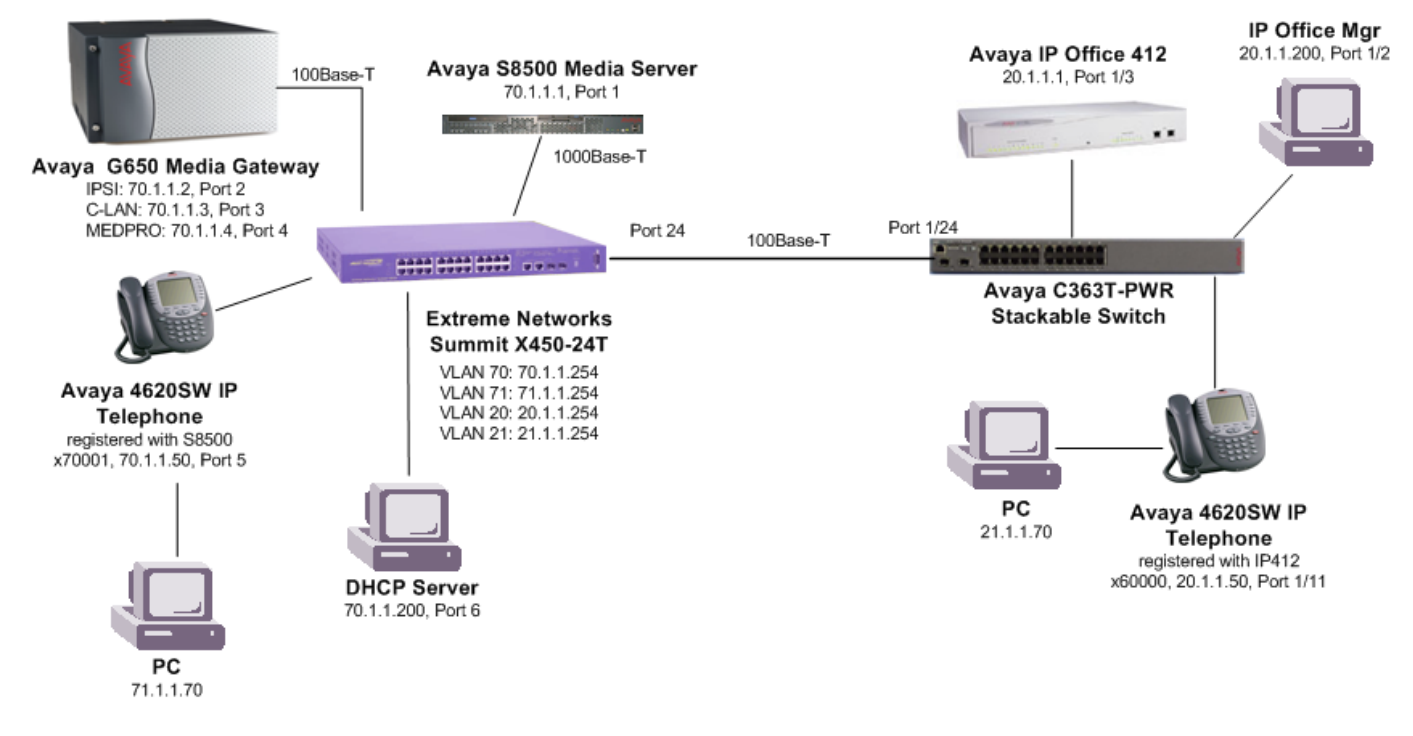

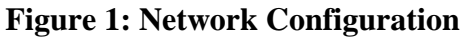

### **2. Equipment and Software Validated**

The following equipment and software were used for the test configuration provided:

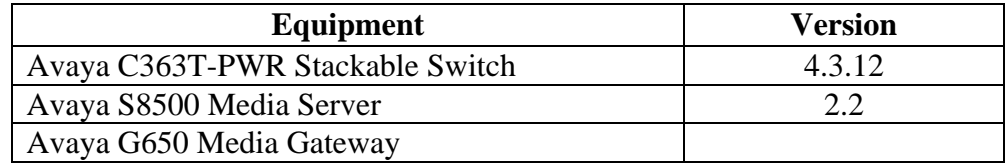

Solution & Interoperability Test Lab Application Notes ©2005 Avaya Inc. All Rights Reserved.

<span id="page-3-0"></span>

| Equipment                                   | <b>Version</b> |
|---------------------------------------------|----------------|
| $\bullet$ IPSI (TN2312AP HW02)              | <b>FW009</b>   |
| C-LAN (TN799DP HW01)                        | FW012          |
| MEDPRO (TN2302AP HW03)                      | <b>FW093</b>   |
| Avaya IP Office 412                         | 3.0(40)        |
| Avaya IP Office Manager                     | 5.0(40)        |
| Avaya 4620SW IP Telephone                   | 2.1.3          |
| Extreme Networks Summit X450-24T            | 11.2.4.2       |
| Microsoft DHCP Server (Windows 2000 Server) | 5.00.2195 SP4  |

**Table 1 - Network Component Software Versions** 

## **3. QoS Configuration Employed**

In order to simplify the Quality of Service (QoS) configuration, the ports used on the Extreme Networks Summit X450-24T are configured for 802.1p priority examination. In order to preserve 802.1p/Q priority from the Extreme Networks Summit X450-24T to the Avaya C363T-PWR Stackable Switch, the inter-switch link is configured to support tagged VLANs. The C-LAN port on the Extreme Networks Summit X450-24T is assigned QoS profile QP7, which is mapped to 802.1p/Q priority 6 and has both 802.1p and DiffServ replacement enabled. This ensures that traffic from the C-LAN is properly marked with an 802.1p priority and DiffServ value for routers further downstream.

All the Avaya VoIP components including the Avaya S8500 Media Server, the IP cards in the Avaya G650 Media Gateway, Avaya IP telephones and Softphones are configured with DiffServ value 46. In order to support an IP telephone and attached PC in different VLANs, 802.1Q must be enabled on the IP telephone. The Avaya IP telephones are configured with 802.1p/Q priority 6. Since Extreme Networks switches treat VLAN 0 as clear traffic (untagged VLAN), it does not matter if 802.1Q is enabled on the Avaya S8500 Media Server and the IPSI of the Avaya G650 Media Gateway.

The Avaya C363T-PWR Stackable Switch trusts 802.1p/Q priority for Layer 2 traffic. The Avaya C363T-PWR will preserve 802.1p/Q priority from the Avaya IP telephones to the Extreme Networks Summit X450-24T.

**Table 2** summarizes the QoS configuration used for the Avaya equipment, and the directly connected Extreme Networks Summit X450-24T. The detailed commands to implement this configuration on each product are provided in the forthcoming sections.

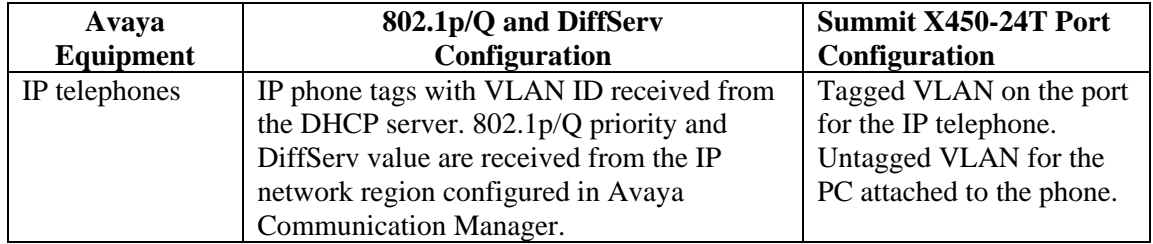

<span id="page-4-0"></span>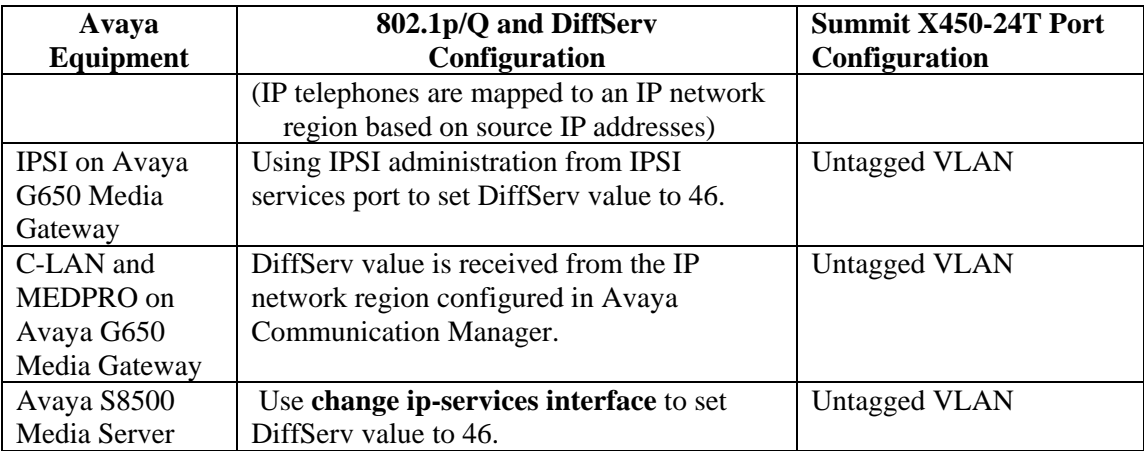

#### **Table 2 – QoS and Port Configuration Summary**

## **4. Configure Avaya Communication Manager**

The configuration information provided in these Application Notes relates to steps necessary for testing QoS. For information on how to set up an H.323 IP trunk between Avaya Communication Manager and Avaya IP Office, please refer to the Solution and Interoperability Application Notes entitled, "How to configure an H.323 IP trunk between an Avaya IP600 Internet Protocol Communication Server and Avaya IP Office Server – Issue 1.2."

### **4.1. Configure the Avaya S8500 Media Server**

In the test configuration, the C-LAN and MEDPRO are configured to network region 1. Use the command **change ip-interface** to configure the C-LAN and the MEDPRO of the Avaya G650 Media Gateway. The following two screens display the configurations of the C-LAN (01A03) and the MEDPRO (01A04). Note that the C-LAN and MEDPRO are assigned to Network Region 1 without VLAN tagging.

```
change ip-interface 01a03
```

```
 IP INTERFACES 
               Type: C-LAN ETHERNET OPTIONS
               Slot: 01A03 Auto? y
          Code/Suffix: TN799 D 
           Node Name: CLAN-01a03 
           IP Address: 70 .1 .1 .3 
          Subnet Mask: 255.255.255.0 
      Gateway Address: 70 .1 .1 .254 
  Enable Ethernet Port? y
      Network Region: 1
                VLAN: n
Number of CLAN Sockets Before Warning: 400
```
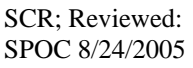

Solution & Interoperability Test Lab Application Notes ©2005 Avaya Inc. All Rights Reserved.

```
change ip-interface 01a04 
                              IP INTERFACES 
               Type: MEDPRO ETHERNET OPTIONS
               Slot: 01A04 Auto? y
          Code/Suffix: TN2302 
            Node Name: MEDPRO-01a04 
           IP Address: 70 .1 .1 .4 
          Subnet Mask: 255.255.255.0 
       Gateway Address: 70 .1 .1 .254 
  Enable Ethernet Port? y
       Network Region: 1
                VLAN: n
```
Use the command **change ip-network-region** to configure QoS and other parameters for a network region. It is recommended to enable IP direct for intra-region and inter-region connections. RSVP is not used and is disabled by default. The Avaya components including C-LAN, MEDPRO, IP Telephones, and Softphones will receive QoS values (802.1p priority 6 and DiffServ 46) and other parameters from network region 1 in the test configuration. By configuring IP Codec set 1 to Network Region 1, all intra-region calls in Network Region 1 will use IP Codec set 1.

```
change ip-network-region 1 and 1 Page 1 of 19 P IP NETWORK REGION 
  Region: 1 
Location: Home Domain: 
    Name: 
                           Intra-region IP-IP Direct Audio: yes
AUDIO PARAMETERS Inter-region IP-IP Direct Audio: yes
   Codec Set: 1 IP Audio Hairpinning? y 
UDP Port Min: 2048 
UDP Port Max: 3028 RTCP Reporting Enabled? y
                           RTCP MONITOR SERVER PARAMETERS 
DIFFSERV/TOS PARAMETERS Use Default Server Parameters? y
 Call Control PHB Value: 46
       Audio PHB Value: 46
802.1P/Q PARAMETERS 
 Call Control 802.1p Priority: 6
      Audio 802.1p Priority: 6 AUDIO RESOURCE RESERVATION PARAMETERS 
H.323 IP ENDPOINTS RSVP Enabled? n
  H.323 Link Bounce Recovery? y 
 Idle Traffic Interval (sec): 20 
   Keep-Alive Interval (sec): 5 
           Keep-Alive Count: 5
```
<span id="page-6-0"></span>Since **Figure 1** is a LAN infrastructure, IP Codec 1 is configured to G.711MU for high voice quality and is used for the calls in network region 1.

```
change ip-codec-set 1 Page 1 of 2 Page 1 of 2
                     IP Codec Set 
    Codec Set: 1 
   Audio Silence Frames Packet 
    Codec Suppression Per Pkt Size(ms) 
1: G.711MU n 2 20
 2: 
 3: 
 4: 
 5: 
 6: 
 7:
```
### **4.2. Configure IPSI on Avaya G650 Media Gateway**

To configure the IPSI board, connect the computer (configured with IP address 192.11.13.5 with subnet mask 255.255.255.252) to the services port of the IPSI. Telnet to 192.11.13.6 and supply appropriate login credentials. The following screenshot illustrates the appropriate commands. The IPSI IP address is configured to 70.1.1.2 with default gateway 70.1.1.254. Note that VLAN tagging is disabled and DiffServ value is configured to 46.

```
TN2312 IPSI IP Admin Utility 
Copyright Avaya Inc, 2000, 2001, All Rights Reserved 
[IPSI]: ipsilogin 
Login: craft 
Password: 
[IPADMIN]: set control interface 70.1.1.2 255.255.255.0 
WARNING!! The control network interface will change upon exiting IPADMIN 
[IPADMIN]: set control gateway 70.1.1.254 
WARNING!! The control network interface will change upon exiting IPADMIN 
[IPADMIN]: set vlan tag off 
[IPADMIN]: set diffserv 46 
[IPADMIN]: show control interface 
Control Network IP Address = 70.1.1.2
Control Network Subnetmask = 255.255.255.0 
Control Network Default Gateway = 70.1.1.254 
IPSI is not configured for DHCP IP address administration 
[IPADMIN]: show qos 
QoS values currently in use:
    VLAN tagging : off
    VLAN id : 0 
   VLAN user priority : 6<br>Diffserv value : 46
   Diffserv value :
```
### <span id="page-7-0"></span>**5. Configure Extreme Networks Summit X450-24T**

### **5.1. Configure VLAN and Port**

The following commands configure a VLAN "s8500-voice" corresponding to the 70.1.1.0 network. This VLAN is configured as an untagged VLAN on the ports for the S8500 Media Server and the IPSI, C-LAN and MEDPRO of the Avaya 650 Media Gateway and as a tagged VLAN on all ports that may connect to IP telephones (in this case, port 5).

```
create vlan s8500-voice 
configure vlan s8500-voice tag 70 
configure vlan s8500-voice add ports 1-4,6 untagged #S8500,IPSI,C-LAN,MEDPRO 
configure vlan s8500-voice add ports 5 tagged
```
The following commands establish a VLAN "s8500-data" corresponding to the 71.1.1.0 network, which is used for computers and workstations, including PCs running the Avaya IP Softphone application. The "s8500-data" is configured as an untagged VLAN on all ports that may connect to computers or workstations. Note that these are the same physical ports as the IP telephones, since a computer may optionally be attached directly to an Avaya IP telephone.

create vlan s8500-data configure vlan s8500-data tag 71 configure vlan s8500-data add port 5 untagged

Since the C363T-PWR used in the test configuration was licensed for only Layer 2 functionality, the following commands establish VLANs "ipoffice-voice" and "ipoffice-data" corresponding to the 20.1.1.0 and 21.1.1.0 networks for the IP Office voice and data traffic in the configuration.

```
create vlan "ipoffice-voice" 
configure vlan ipoffice-voice tag 20 
create vlan "ipoffice-data" 
configure vlan ipoffice-data tag 21
```
The port connecting the C363T-PWR to the X450-24T is configured as tagged for VLANs s8500-voice (70), s8500-data (71), ipoffice-voice (20) and ipoffice-data (21).

```
configure vlan s8500-voice add port 24 tagged 
configure vlan s8500-data add port 24 tagged 
configure vlan ipoffice-voice add port 24 tagged 
configure vlan ipoffice-data add port 24 tagged
```
The following commands configure s8500-voice, s8500-data, ipoffice-voice and ipoffice-data with their IP addresses. Since the Extreme Networks Summit X450-24T disables IP forwarding for all the configured VLANs by default, IP forwarding must be enabled on the VLANs that require routing between VLANs.

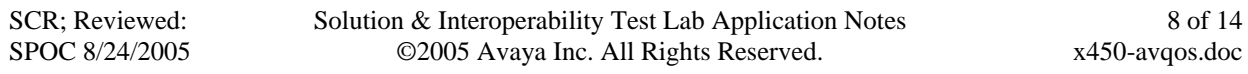

```
# Configure IP addresses 
configure vlan s8500-voice ipaddress 70.1.1.254 255.255.255.0 
configure vlan s8500-data ipaddress 71.1.1.254 255.255.255.0 
configure vlan ipoffice-voice ipaddress 20.1.1.254 255.255.255.0 
configure vlan ipoffice-data ipaddress 21.1.1.254 255.255.255.0 
#Enable IP forwarding 
enable ipforwarding vlan s8500-voice 
enable ipforwarding vlan s8500-data 
enable ipforwarding vlan ipoffice-voice 
enable ipforwarding vlan ipoffice-data
```
#### **5.2. Configure QoS**

The following commands establish the QoS configuration. The hardware queue scheduling is set to strict priority. The 802.1p value 6 is classified to QoS profile QP7 and is assigned to the C-LAN port. 802.1p and DiffServ replacement are enabled on the C-LAN port. 802.1p examination is used to classify traffic on the ports used in the test configuration.

```
configure qosscheduler strict-priority 
create qosprofile "QP7" 
configure dot1p type 6 qosprofile QP7 
configure ports 3 qosprofile qp7 
configure diffserv replacement qosprofile qp7 code-point 46 
enable diffserv replacement port 3 
enable dot1p replacement port 3 
enable dot1p examination inner-tag port 1-6,24
```
### **5.3. Configure BOOTP (DHCP) Relay**

A DHCP server was physically connected to the Extreme Networks Summit X450-24T in the main office. The IP address of this DHCP server is 70.1.1.200. Use the following commands to enable and configure DHCP Relay.

```
enable bootprelay 
configure bootprelay add 70.1.1.200
```
### **6. Configure Avaya C363T-PWR Stackable Switch**

#### **6.1. Configure VLAN and Port**

In the test configuration, the C363T-PWR Stackable Switch is configured as a Layer 2 Switch with VLANs 20, 21, 70 and 71.

Create VLANs 20, 21, 70 and 71. In the test configuration, the IP Office, IP Office Manager PC and IP telephones are on VLAN 20 and computers are on VLAN 21. Ports connecting to IP

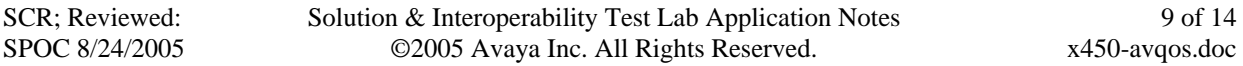

<span id="page-9-0"></span>telephones with computers directly connected to them are configured as trunk ports with VLAN 21 as the native VLAN and VLAN 20 as a static-VLAN (see port 1/11).

C360-1(super)# **set vlan 20 name ipoffice-voice** C360-1(super)# **set vlan 21 name ipoffice-data**  C360-1(super)# **set vlan 70 name s8500-voice**  C360-1(super)# **set vlan 71 name s8500-data**  C360-1(super)# **set port vlan 20 1/2-3**  C360-1(super)# **set port vlan 21 1/11**  C360-1(super)# **set trunk 1/11 dot1q**  C360-1(super)# **set port static-vlan 1/11 20**

The port connecting the C363T-PWR to the X450-24T is configured with 802.1q with vlanbinding-mode to the configured VLANs.

C360-1(super)# **set port vlan 20 1/24**  C360-1(super)# **set trunk 1/24 dot1q**  C360-1(super)# **set port vlan-binding-mode 1/24 bind-to-configured**

#### **6.2. Configure QoS**

The Avaya C363T-PWR Stackable Switch supports four hardware queues. The 802.1p/Q or Class of Service (CoS) to queue assignment is as follows:

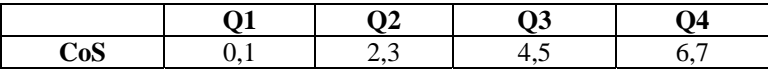

In the test configuration, the Avaya C363T-PWR Stackable Switch is used as a Layer 2 Switch. The Avaya C363T-PWR Stackable Switch will mark all traffic from the IP Office with 802.1p/Q priority value 6 and will prioritize VoIP traffic for the Avaya IP telephones based on 802.1p/Q priority. In the test configuration, the 802.1p/Q priority value 6 from the IP telephones will be mapped to the highest priority queue. The Avaya C363T-PWR Stackable Switch supports weighted round robin or strict priority queuing scheme. The strict priority queuing scheme is used in the test configuration.

```
C360-1(super)# set port level 1/3 6
C360-1(super)# set queuing scheme strict
```
If the Avaya C363T-PWR Stackable Switch needs to be configured as a Layer 3 router, QoS must be enabled for Layer 3. The C363T-PWR Stackable Switch can be configured to trust 802.1p/Q priority (CoS) or DSCP or both for Layer 3 traffic. The following shows how to configure the C363T-PWR Stackable Switch to trust CoS and DSCP. This QoS rule would still need to be applied to a Layer 3 interface. Layer 3 routing is not used in these Application Notes.

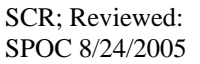

```
C360-1# session router 
Router-1 (super)# ip access-list 101 1 permit ip any any
Router-1 (super)# ip access-list-dscp trust 101 trust-cos-dscp 
Router-1(super)# ip access-group 101
```
DSCP to CoS mapping are configurable for an access list. The default mapping is shown in **Table 3**. The DSCP value 56 will be mapped to fwd7, which corresponds to the highest priority queue.

| DSCP      | Action | Precedence | Name                 |
|-----------|--------|------------|----------------------|
|           |        |            |                      |
| $0 - 7$   | fwd0   | mandatory  | $DSCP#0$ - $DSCP#7$  |
| $8 - 15$  | fwd1   | mandatory  | $DSCP#8$ - $DSCP#15$ |
| $16 - 23$ | fwd2   | mandatory  | $DSCP#16 - DSCP#23$  |
| $24 - 31$ | fwd3   | mandatory  | $DSCP#24 - DSCP#31$  |
| $32 - 39$ | fwd4   | mandatory  | $DSCP#32 - DSCP#39$  |
| $40 - 47$ | fwd5   | mandatory  | $DSCP#40 - DSCP#47$  |
| $48 - 55$ | fwd6   | mandatory  | $DSCP#48 - DSCP#55$  |
| $56 - 63$ | fwd7   | mandatory  | $DSCP#56 - DSCP#63$  |

**Table 3 – Avaya C363T-PWR Stackable Switch Default DSCP-CoS Mapping**

# **7. Interoperability Compliance Testing**

This Interoperability Compliance Test included QoS testing between the Extreme Networks Summit X450-24T, the Avaya C363T-PWR Stackable Switch, the Avaya S8500 Media Server, the Avaya G650 Media Gateway, the Avaya IP Office 412 and the Avaya 4600 Series IP Telephones. Basic feature functionality was performed as part of the compliance testing.

### **7.1. General Test Approach**

Connectivity and QoS test cases were performed manually. During QoS testing, a traffic generator was used to generate low priority traffic. When the 100 Base-T link was overloaded, high quality VoIP calls can still be made between the Avaya Communication Manager and the Avaya IP Office.

### **7.2. Test Results**

All the related test cases passed successfully. No errors were detected. QoS features based on 802.1p/Q priority on the Extreme Networks Summit X450-24T worked well with the Avaya C363T-PWR Stackable Switch, Avaya S8500 Media Server, Avaya G650 Media Gateway, Avaya IP Office 412, and Avaya IP telephones.

## <span id="page-11-0"></span>**8. Verification Steps**

The following are verification steps for these Applications Notes:

- Verify that the IP telephones register with the C-LAN of the Avaya G650 Media Gateway. Use mute "767#" ("QoS"#) on the Avaya IP telephones to verify the QoS configuration.
- Verify that an IP telephone and the PC attached to the telephone are on different VLANs.
- Verify that the calls use G.711 Codec (use the command **status station <extension>** to verify which Codec is used on the Avaya S8500 Media Server for an active call).
- While generating data traffic between the X450-24T and the C363T-PWR to overload the 100 Base-T link, make a call between the Avaya Communication Manager and the Avaya IP Office. Verify that voice quality is acceptable.

## **9. Support**

Customers should call Extreme Networks Worldwide TAC when having problems related to Extreme Networks switches. Technical support is also available at the Extreme Networks web site at<http://www.extremenetworks.com/services/wwtac/>.

## **10. Conclusion**

Extreme Networks Summit X450-24T Switch was compliance-tested with the Avaya S8500 Media Server, Avaya G650 Media Gateway, Avaya IP Office, Avaya C363T-PWR Stackable Switch and Avaya IP telephones. All feature functionality and QoS test cases completed successfully.

## **11. Additional References**

Avaya Application Notes can be downloaded via [www.avaya.com.](http://www.avaya.com/)

[1] How to configure an H.323 IP trunk between an Avaya IP600 Internet Protocol Communication Server and Avaya IP Office Server – Issue 1.2.

Product documentation for Extreme Networks can be downloaded via web at [www.extremenetworks.com/services/documentation](http://www.extremenetworks.com/services/documentation) 

[2] ExtremeWare XOS Command Reference Guide, Software Version 11.2

[3] ExtremeWare XOS Concepts Guide, Software Version 11.2

### <span id="page-12-0"></span>**12. Appendix**

#### **12.1. Appendix A – Default 802.1p to QP mapping on the Extreme Networks Summit X450-24T**

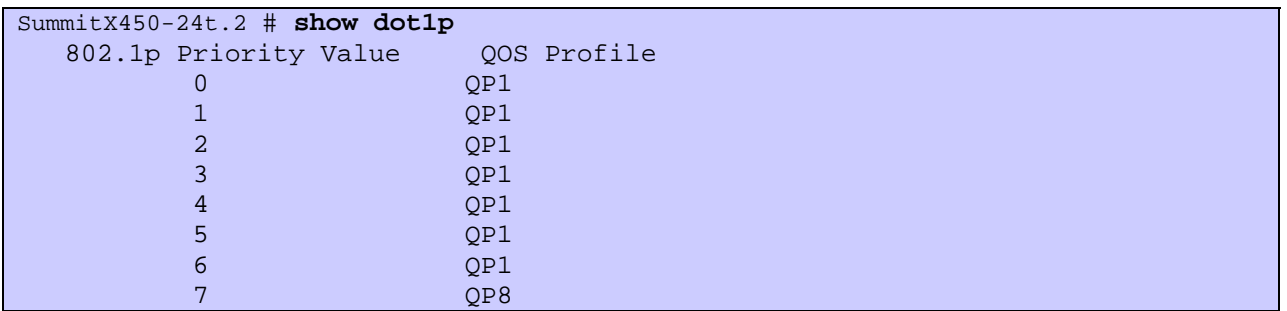

### **12.2. Appendix B – Default DiffServ to QP mapping on the Extreme Networks Summit X450-24T**

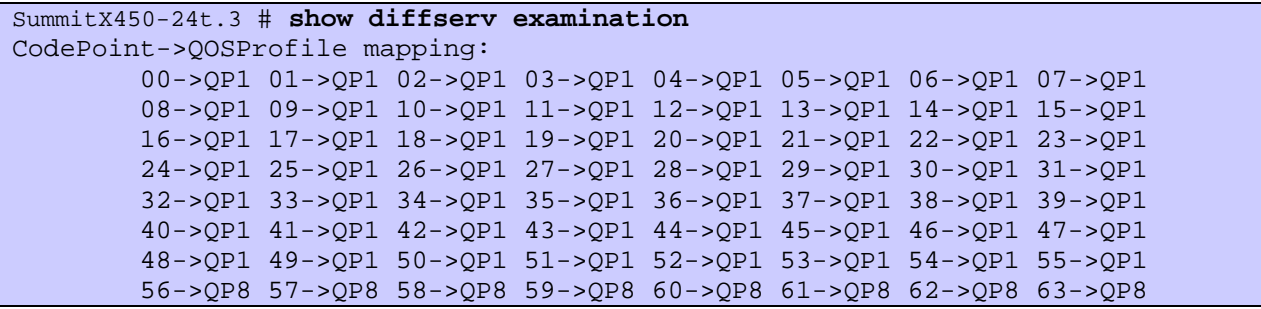

### **12.3. Appendix C – Default DiffServ replacement mapping (QP** → **DiffServ) on the Extreme Networks Summit X450-24T**

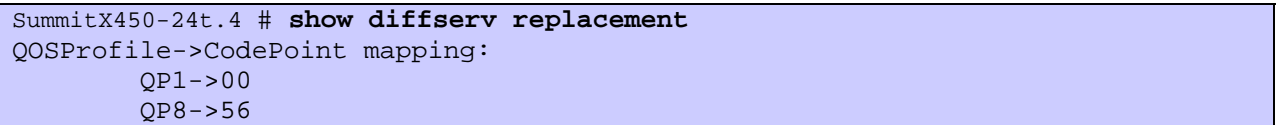

#### **©2005 Avaya Inc. All Rights Reserved.**

Avaya and the Avaya Logo are trademarks of Avaya Inc. All trademarks identified by ® and ™ are registered trademarks or trademarks, respectively, of Avaya Inc. All other trademarks are the property of their respective owners. The information provided in these Application Notes is subject to change without notice. The configurations, technical data, and recommendations provided in these Application Notes are believed to be accurate and dependable, but are presented without express or implied warranty. Users are responsible for their application of any products specified in these Application Notes.

Please e-mail any questions or comments pertaining to these Application Notes along with the full title name and filename, located in the lower right corner, directly to the Avaya Developer*Connection* Program at devconnect@avaya.com.